## **CÓMO REMATRICULARSE E INSCRIBIRSE A CURSADAS CON LA INTERFACE DEL SISTEMA SIU Web**

Para poder iniciar el proceso de Rematriculación e Inscripción a Cursadas debés acceder a la web de la Facultad de Arte, <http://www.arte.unicen.edu.ar/> y luego ingresar a SIU Guaraní.

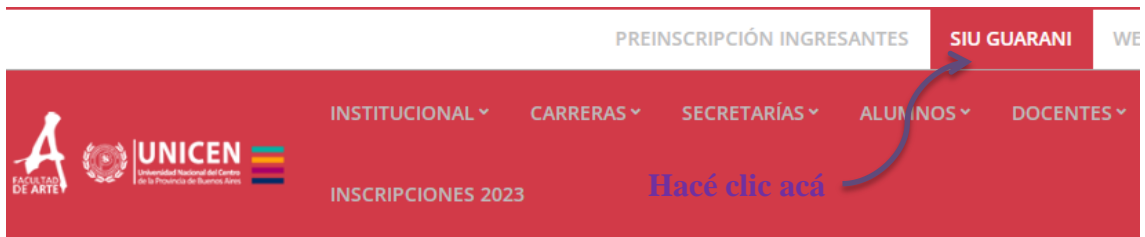

Se va a abrir la pestaña que sigue:

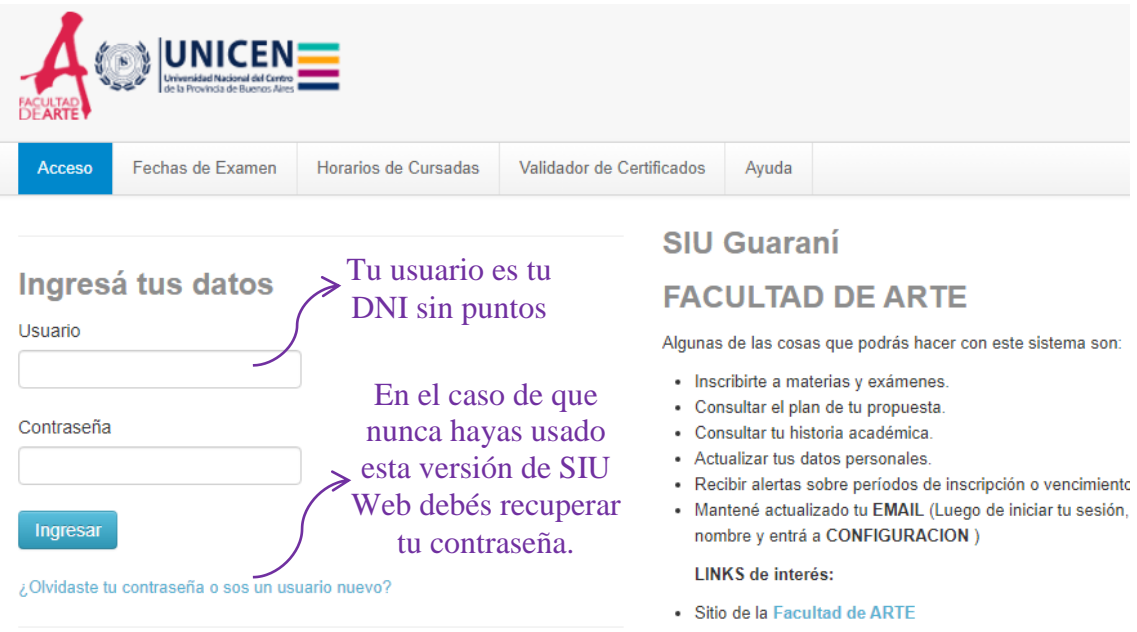

La versión de SIU Web cambió en Noviembre 2022. Si nunca antes la usaste, debés recuperar tu contraseña haciendo clic en el vínculo que se muestra en la imagen anterior. Te va a llegar un mail al correo que declaraste en la Facultad y debés seguir los pasos que se indican para generar una nueva contraseña.

Una vez que ingresaste a SIU Web vas a ver la pantalla siguiente:

## **Bienvenido**

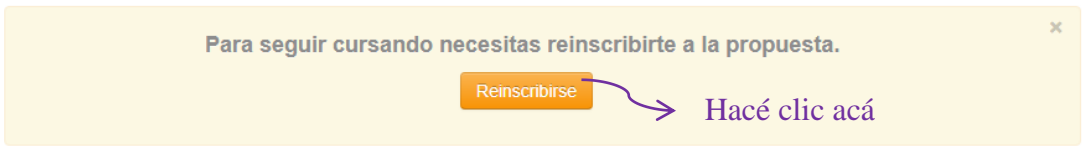

Vas a ver el siguiente comprobante que podés imprimir de ser necesario:

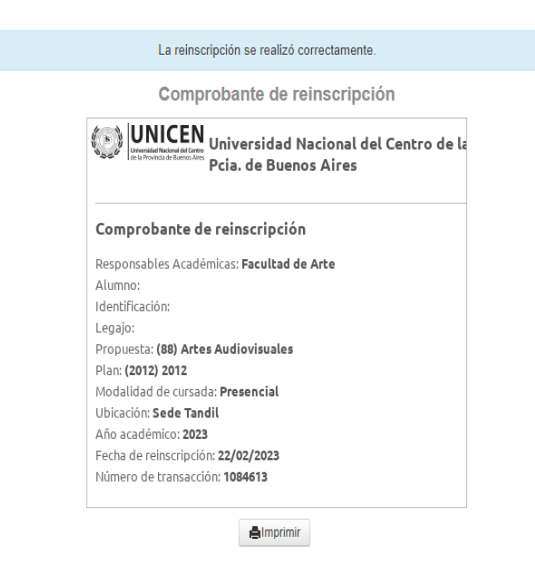

Te pedimos que revises tus datos personales para que se mantengan actualizados:

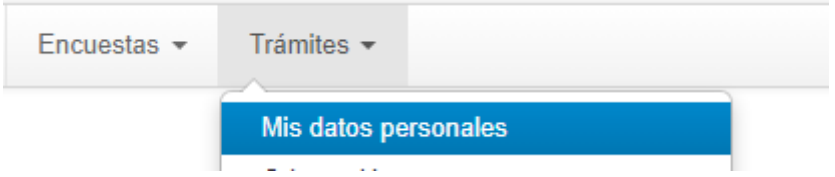

Es muy importante que figuren los datos de contacto que utilizás actualmente, tales como tu mail y tu teléfono para que podamos comunicarnos con vos por cualquier eventualidad.

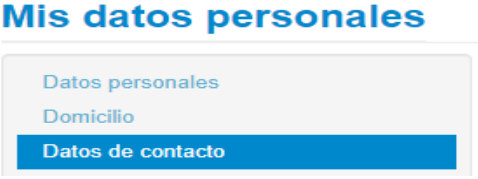

Para iniciar la Inscripción a Cursadas hacé clic en Inscripción a Materias y vas a acceder a un listado de las asignaturas que estarías en condiciones de cursar.

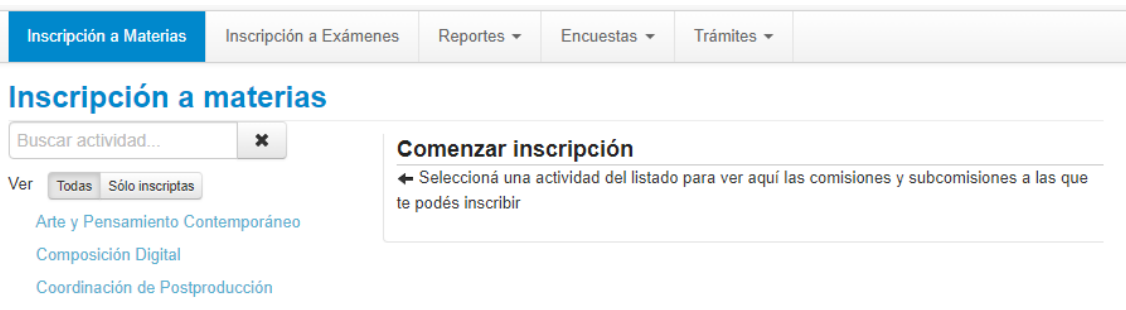

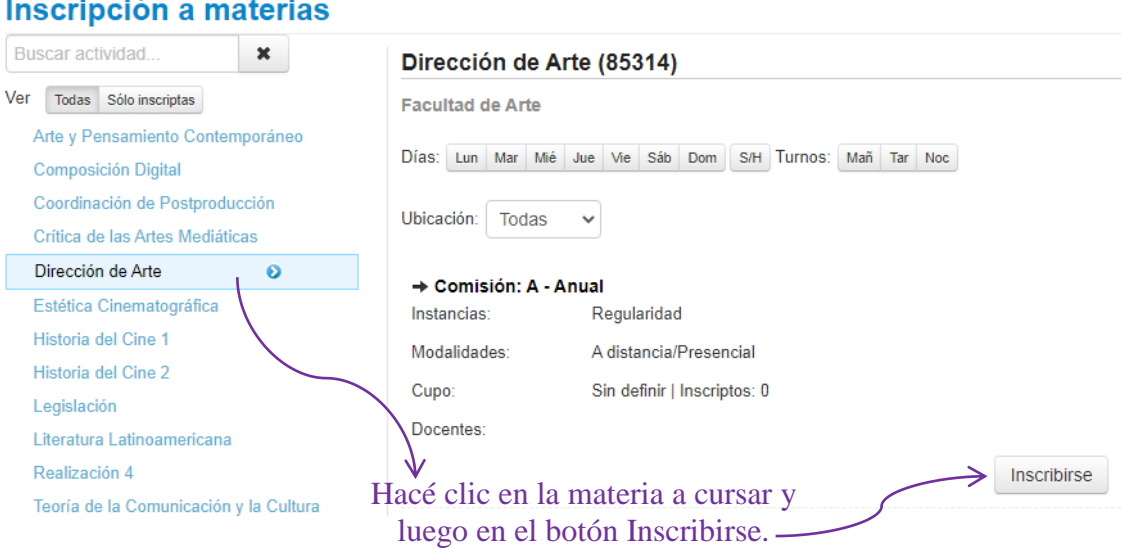

En el caso de que puedas inscribirte verás el mensaje siguiente:

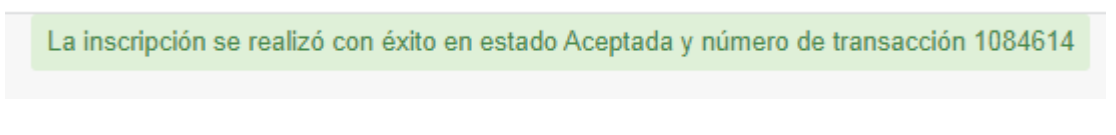

Si adeudás correlativas y no podés cursar esa materia vas a ver este mensaje:

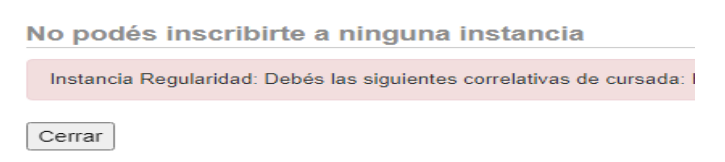

**Siempre tené en cuenta que para poder cursar una materia necesitás tener aprobadas las cursadas correlativas previas. En el caso de no ser así al momento de la Rematriculación, no te vas a poder inscribir regularmente.**

Una vez que finalices la inscripción a materias completaste la Rematriculación.

Ante dudas y consultas, escribinos indicando tu nombre y apellido y la carrera que estás cursando. El correo debes enviarlo a las dos direcciones: [mmanfra@arte.unicen.edu.ar](mailto:mmanfra@arte.unicen.edu.ar) y [aromeo@arte.unicen.edu.ar](mailto:aromeo@arte.unicen.edu.ar) para que te podamos ayudar.